## **Видеорегистратор с WiFi**

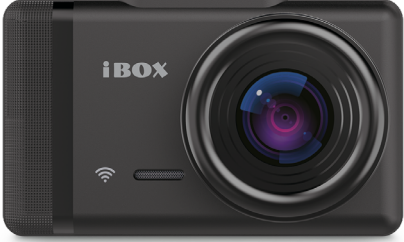

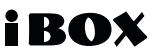

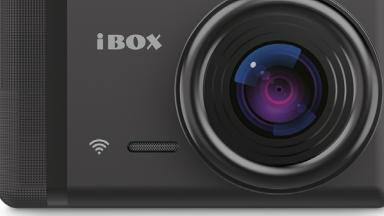

# **Руководство пользователя** Alpha WiFi

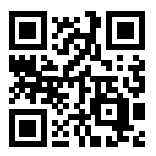

Актуальные базы камер и программное обеспечение, продукты, новинки, мнения экспертов, новости - [taplink.cc/iboxrus](http://taplink.cc/iboxrus)

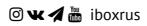

## МОЖЕННЫЙ СОЮЗ ||

#### ЕВРАЗИЙСКИЙ ЭКОНОМИЧЕСКИЙ СОЮЗ ДЕКЛАРАЦИЯ О СООТВЕТСТВИИ

Заявитель Товарищество с ограниченной ответственностью "КомирЛогистикКазахстан"

Место нахождения и адрес места осуществления деятельности: Казахстан, 050026, город Алматы, Алмалинский район, улица Богенбай Батыра, дом 241, офис 303, бизнес-идентификационный номер: 150840020875, номер телефона: +77273122215, адрес электронной почты: 114@saelog.com

в лице Директора Нуркенова Жигера Айткалиулы

заявляет, что Видеоаппаратура бытового назначения: автомобильные видеорегистраторы, торговая марка "ВОХ".

изготовитель MICRO STAR INTERNATIONAL CO., LTD. Место нахождения и адрес места осуществления деятельности по изготовлению продукции: 5/F. Block B. Renshengli Industry Zone, Gushu Rd. Xixiang, Bao'an district, Shenzhen, P.R.C., Kurañ,

Код ТН ВЭД ЕАЭС 8525809109. Серийный выпуск

соответствует требованиям

ТР ТС 020/2011 "Электромагнитная совместимость технических средств", утвержден Решением Комиссии Таможенного союза от 09 декабря 2011 года № 879

Декларация о соответствии принята на основании

Протокола испытаний № МСК0000122 от 14.09.2020 года, выданного Испытательной Лабораторией Общества с ограниченной ответственностью «МИНРУС-Л» (ИЛ ООО «МИНРУС-Л»), аттестат аккредитации POCC RU.31532. ИЛ06. сроком действия до 12.06.2023 года.

Схема декларирования 1д

Дополнительная информация

Разделы 3 - 12 ГОСТ 12.2.124-2013 «Система стандартов безопасности труда. Оборудование продовольственное. Общие требования безопасности»; раздел 2 ГОСТ 26582-85 «Машины и оборудование продовольственные. Общие технические условия». Условия хранения конкретного изделия, срок хранения и срок службы указаны в прилагаемой к продукции эксплуатационной документации

Декларация в соответствии действительна с даты регистрации по 13.09.2021 включительно

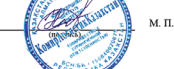

Нуркенов Жигер Айткалиулы

 $(Φ.H.O.$  munrent)

Регистрация 2016 1996 ер декларации о соответствии: ЕАЭС NRU Д-CN.HX37.B.07930/20

Дата регистрации декларации о соответствии: 14.09.2020

#### **Уважаемый покупатель!**

Внимательно и до конца прочитайте данное Руководство, чтобы правильно использовать устройство и продлить срок его службы. Сохраняйте Руководство пользователя на протяжении всего срока эксплуатации устройства.

*Внимание! Информация в данном Руководстве пользователя может отличаться от реальных настроек устройства в зависимости от текущей версии ПО. Актуальную версию руководства можно скачать с сайта www.ibox.su*

Если у вас возникли трудности при настройке или использовании — обращайтесь в службу поддержки!

**Телефон:** +7 800 551-10-02 (бесплатный звонок для России) **Чат WhatsApp, Viber, Telegram:** +7 903 344-08-80 **еmail:** support@1tservice.ru

## Содержание

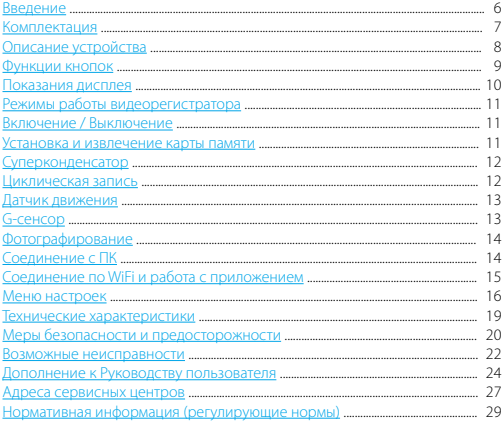

### <span id="page-5-0"></span> **Введение**

#### **Поздравляем вас с покупкой новейшего автомобильного видеорегистратора!**

Благодарим вас за выбор видеорегистратора **iBOX Alpha WiFi**. Он обладает превосходным качеством съемки **Full HD 1920×1080 (30 к/с)**, в том числе в темное время суток, благодаря топовым компонентам: процессору **Jieli JL5603**, светочувствительной матрице **SmartSens SC2368** и ультраширокоугольному объективу **170°**. Встроенный **WiFi-модуль** позволяет использовать смартфон для изменения настроек видеорегистратора, а также для просмотра, копирования и удаления записей. Модель оснащена ярким и контрастным **IPS дисплеем с диагональю 2.4 дюйма**. А стабильная работа видеорегистратора в широком диапазоне температур обеспечивается благодаря технологичному **суперконденсатору**.

Устройство предназначено для записи видео- и аудиоинформации в виде файлов на карту памяти. В случае возникновения транспортных происшествий и при необходимости выяснения обстоятельств происшествия, записанные видеофайлы могут быть немедленно воспроизведены на самом видеорегистраторе. Видеофайлы, записанные устройством, могут защитить водителя от вымогателей и злоумышленников. Все видеозаписи сохраняются на съемной карте памяти в виде файлов, а это значит, что вы сможете легко поделиться отснятыми моментами.

### <span id="page-6-0"></span>Комплектация\*

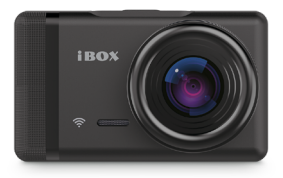

**iBOX Alpha WiFi** 

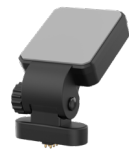

Магнитное крепление С ЭКТИРНЫМ ПИТЭНИОМ на ЗМ скотче

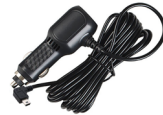

Адаптер с проводом для подключения питания (DC 12-24 B)

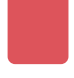

Запасной ЗМ скотч

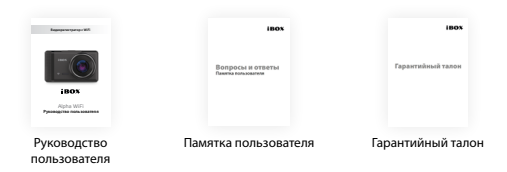

\* Производитель оставляет за собой право без уведомления изменять комплектацию.

### <span id="page-7-0"></span> **Описание устройства**

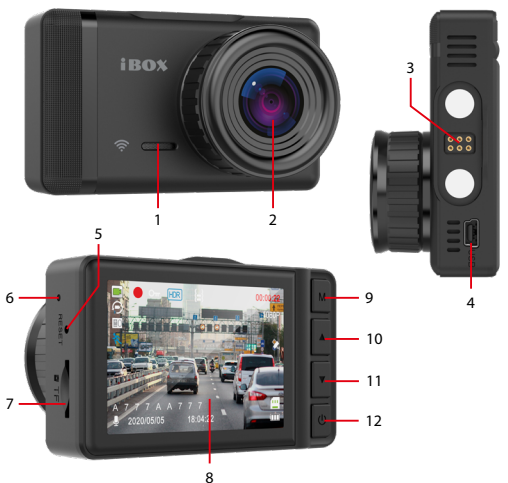

- 1. Микрофон
- 2. Объектив видеорегистратора
- 3. Разъем магнитного крепления
- 4. **USB** разъем USB
- 5. **RESET** Кнопка перезагрузки устройства
- 6. Индикатор питания и записи
- 7. **TF** Разъем карты памяти
- 8. Дисплей видеорегистратора
- 9. Кнопка **М**
- 10. Кнопка выбора
- 11. Жнопка выбора
- 12. Кнопка Вкл./Выкл.

## <span id="page-8-0"></span> **Функции кнопок**

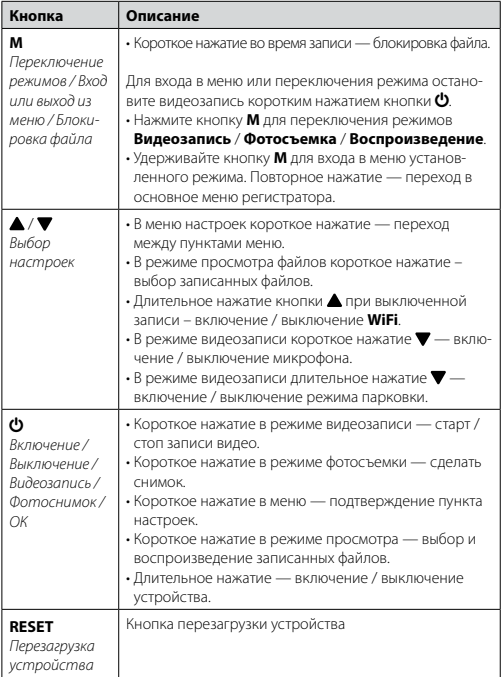

#### Alpha WiFi

<span id="page-9-0"></span>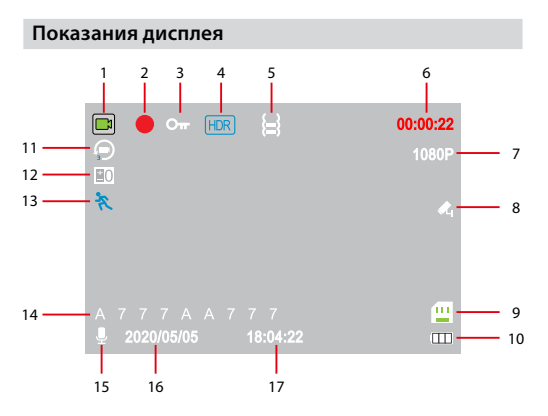

- 1. Индикатор режима
- 2. Индикатор записи
- 3. Индикатор блокировки файла
- 4. Индикатор функции HDR
- 5. Индикатор G-сенсора
- 6. Длительность записи файла
- 7. Разрешение видео
- 8. Индикатор режима парковки
- 9. Индикатор карты памяти
- 10. Индикатор заряда суперконденсатора
- 11. Индикатор цикла записи
- 12. Индикатор экспозиции
- 13. Индикатор датчика движения
- 14. Гос. номер автомобиля
- 15. Индикатор записи звука
- 16. Текущая дата
- 17. Текущее время

<span id="page-10-0"></span>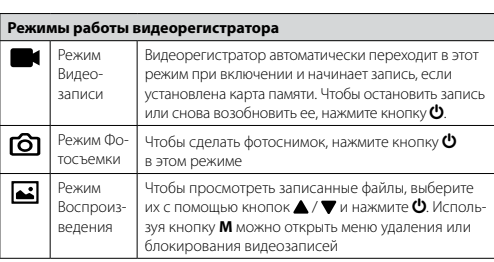

### **Включение / Выключение**

Используйте адаптер питания с USB-кабелем из комплекта видеорегистратора для подключения устройства к прикуривателю автомобиля. Включение происходит автоматически после подачи питания на видеорегистратор. Через несколько секунд автоматически начнется запись, при условии, что карта памяти установлена и на ней есть свободное место. Если во время записи питание отключится, то видеорегистратор выключится через несколько секунд. Если питание уже подается к устройству, то включить/выключить его можно лолгим нажатием на кнопку  $\mathbf{\Theta}$ .

### **Установка и извлечение карты памяти**

Отснятый материал записывается на карту памяти micro SD объемом до 64 ГБ. Для записи видео в высоком разрешении 1920×1080p, 1280×720p рекомендуем вам приобрести карту памяти micro SD объемом 16 ГБ, 32 ГБ либо 64 ГБ. При этом скорость записи и чтения micro SD карты должна быть не менее 10 класса.

Выключите устройство и установите карту памяти в соответствующий разъем на корпусе до щелчка. После установки карты памяти обязательно <span id="page-11-0"></span>отформатируйте ее через пункт меню **Форматирование**.

После того, как карта памяти установлена в видеорегистратор, устройство определяет ее как накопитель по умолчанию, при этом записанные на нее ранее файлы могут не читаться. Если видеорегистратор не распознает карту памяти, извлеките ее и установите снова. Если это не помогло, попробуйте использовать другую карту памяти.

Чтобы извлечь карту памяти, сначала выключите устройство, затем слегка нажмите на карту памяти и извлеките ее из устройства.

*Внимание! Правильно установите карту памяти в слот и не прилагайте чрезмерных усилий. Для корректной работы внешней карты памяти максимальный объем хранения заблокированных видеозаписей на ней не должен превышать 25 процентов от общего объема.*

### **Суперконденсатор**

В **iBOX Alpha WiFi** установлен технологичный суперконденсатор (ионистор) — электрохимическое устройство для хранения электрической энергии. Суперконденсатор имеет следующие преимущества перед обычными литиевыми аккумуляторами: большее количество циклов заряда/ разряда, больший срок службы, широкий диапазон рабочих температур, благодаря которому вы можете спокойно оставлять устройство в салоне авто зимой, что не приведет к полной разрядке аккумулятора.

*Внимание! Встроенный суперконденсатор не предназначен для обеспечения длительной автономной работы устройства, он служит для корректного завершения записи при отключении внешнего питания.*

### **Циклическая запись**

Видеорегистратор **iBOX Alpha WiFi** имеет функцию циклической записи. Настроить данную функцию можно в разделе меню **Цикл записи**. Имеется возможность выбора продолжительности видеоролика – 1, 3 или <span id="page-12-0"></span>5 минут. Файлы записываются без потери секунд между ними. Наиболее ранние ролики автоматически удаляются при заполнении карты памяти, тем самым достигается непрерывная циклическая запись видео. Данную функцию можно отключить, выбрав **Выкл.** в разделе меню **Цикл записи**.

### **Датчик движения\***

Видеорегистратор оснащен встроенным датчиком движения. Он автоматически включает видеозапись при появлении движущегося объекта в зоне видимости видеорегистратора или при начале движения автомобиля. Во время длительных остановок и отсутствия движения запись будет остановлена.

Рекомендуется включать данную функцию только при необходимости, так как при включенном датчике движения видеозапись будет останавливаться, если движение в кадре отсутствует (например, во время остановки на красный сигнал светофора). После отключения данной функции рекомендуется произвести форматирование карты памяти.

### **G-сенсор**

G-сенсор — это встроенный в видеорегистратор датчик, который реагирует на резкие изменения скорости движения: экстренное торможение, удар и т.п. В случае, если датчик зафиксировал удар (то есть при ДТП), видеозапись регистратора сохраняется в отдельную папку. Такие файлы не подлежат перезаписи при циклическом режиме записи.

Рекомендуется включать данную функцию только при необходимости, так как при включенном G-сенсоре видеофайлы могут блокироваться при езде по неровностям дорожного полотна или иных не связанных с авариями ситуациях. Это может привести к снижению рабочего объема карты памяти. После отключения функции рекомендуется произвести форматирование карты памяти.

*<sup>\*</sup> Функция работает при наличии постоянного питания видеорегистратора.*

<span id="page-13-0"></span>Внимание! Для корректной работы внешней карты памяти максимальный объем хранения заблокированных видеозаписей на ней не должен превышать 25 процентов от общего объема.

### Фотографирование

Когда устройство находится в режиме фотокамеры (в левом верхнем углу экрана отображается индикатор [6], сфокусируйтесь на нужном объекте. Следите, чтобы видеорегистратор был неподвижен. Нажмите кнопку ОК. чтобы сделать снимок. Вы услышите характерный звук, свидетельствуюший о том, что снимок был сделан.

### Соединение с ПК

Для подключения устройства к ПК используйте USB-кабель\*. После подключения на экране видеорегистратора появится меню с выбором варианта подключения. Выберите РС камера для подключения к ПК в качестве веб-камеры. Выберите Режим записи для подключения к ПК, как к источнику питания. Выберите Флэш-память для подключения к ПК в качестве накопителя информации. При этом в папке Мой компьютер вы обнаружите новый внешний диск, где будут сохранены все видеозаписи и снимки, сделанные с помощью видеорегистратора. Рекомендуется сначала скопировать файлы на компьютер и только потом воспроизводить их, т.к. при передаче больших объемов данных по кабелю скорость воспроизведения может быть недостаточной.

Внимание! Устройство совместимо с операционными системами Windows 2000/XP/Vista, Windows 7, MAC OS x 10.3.6 и выше. Если в течение 30 секунд видеорегистратор не распознается компьютером, отключите устройство от компьютера, а затем подключите снова.

<sup>\*</sup> В комплект не входит

### <span id="page-14-0"></span>Соединение по WiFi и работа с приложением

Установите и откройте приложение на смартфоне:

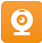

**RoadCam** nna iOS u Android

Перейдите в режим Видеозаписи. Если ведется запись видео, то остановите ее, нажав кнопку (0). Включите функцию WiFi на видеорегистраторе. нажав и удерживая некоторое время кнопку . На экране видеорегистратора появятся сообщение «WiFi включен... » имя сети и ее пароль. Включите WiFi на вашем смартфоне и через настройки смартфона найдите устройство wifi camera ac54 fhinfo, выберите его и введите пароль (по умолчанию пароль 12345678). Нажмите кнопку ОК для соединения с выбранным устройством. Запустите на смартфоне приложение RoadCam. На главном экране приложения нажмите иконку с названием устройства. При корректной работе приложения на экране вашего смартфона будет отображаться «живая» картинка с видеорегистратора. Радиус диапазона WiFi видеорегистратора составляет до 10 метров, хотя он может варьироваться в зависимости от обстоятельств. Скорость воспроизведения .<br>видеозаписей с помощью WiFi зависит от скорости передачи данных.

#### Запись видео через смартфон

Чтобы начать или остановить запись видео, в приложении необходимо нажать иконку **3апись**.

#### Фотографирование через смартфон

Чтобы сделать фото через смартфон, необходимо в приложении нажать на иконку б для переключения режима. Далее нажать б Сделать фото.

#### Просмотр, загрузка и удаление файлов

Войдите в раздел приложения Видеозапись (Camera.Roll для iOS) или Изображение, где отображаются файлы, находящиеся на карте памяти видеорегистратора. Выберите нужный файл с видеозаписью или изображением. Для просмотра файла на смартфоне нажмите на сам файл (далее выберите Play для iOS). Для загрузки или удаления записи удерживайте выбранный файл несколько секунд. Затем нажмите - Скачать, чтобы сохранить файл, или Ш Удалить, чтобы удалить.

#### <span id="page-15-0"></span>**Настройки**

Для входа в меню настроек видеорегистратора нажмите Ф на главном экране приложения и выполните настройки.

Чтобы отключить WiFi-соединение, удерживайте некоторое время кнопку или выключите и снова включите видеорегистратор.

### **Меню настроек**

Для входа в меню выбранного режима удерживайте кнопку **М**, когда не ведется запись. Красным в таблице выделено значение по умолчанию

#### **Меню режима видеозаписи**

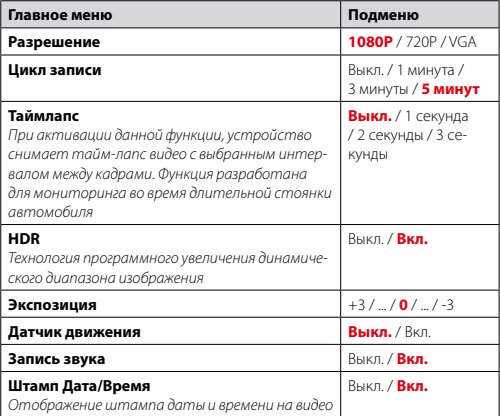

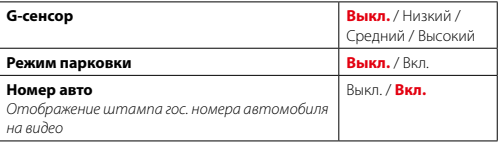

### **Меню режима фотосъемки**

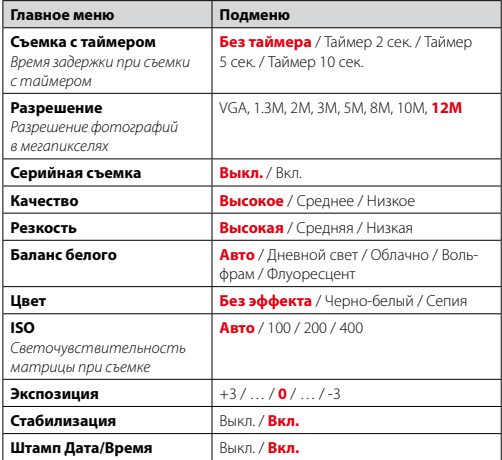

#### **Меню режима воспроизведения**

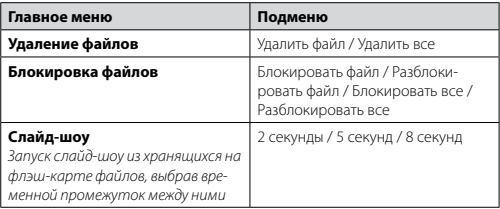

Для изменения системных настроек видеорегистратора войдите в **основное меню**, нажав и удерживая кнопку **М** и затем нажав **М** еще раз. Красным в таблице выделено значение по умолчанию

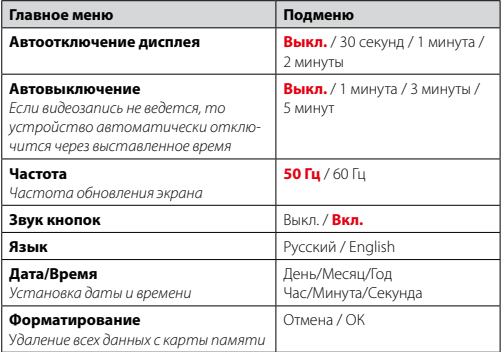

<span id="page-18-0"></span>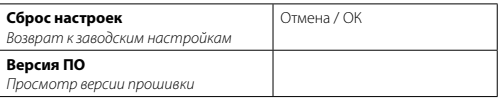

## **Технические характеристики**

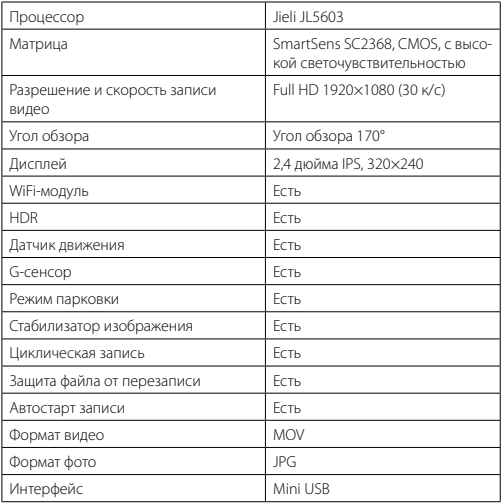

<span id="page-19-0"></span>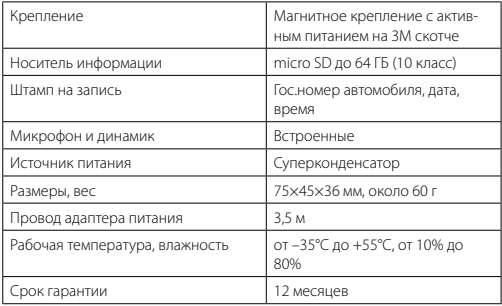

### **Меры безопасности и предосторожности**

Внимательно прочитайте данный раздел и обязательно следуйте указанным инструкциям. Это поможет обеспечить качественную работу устройства и продлит срок его службы.

#### **Инструкции по безопасности**

- Никогда не открывайте корпус устройства или адаптера питания, так как это может привести к поражению электрическим током. Обслуживание устройства должно проводиться только специалистами авторизованного сервисного центра.
- Используйте изделие строго по назначению.
- Не оставляйте устройство на панели управления в автомобиле под воздействием солнечных лучей, так как перегрев устройства может стать причиной нарушения его функционирования.
- Не кладите никакие предметы на устройство и не давите на его дисплей, иначе он может треснуть.
- Не прикасайтесь к дисплею острыми предметами, чтобы его не повре-

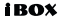

дить. Не устанавливайте устройство в том месте, откуда происходит открытие подушек безопасности.

- Удалите адаптер из гнезда прикуривателя, немедленно выключите устройство, если оно включено, и обратитесь в авторизованный сервисный центр в следующих случаях:
	- **•** если адаптер питания или его шнур оплавился и был поврежден;
	- **•** если корпус либо блок питания были повреждены или в них попала жидкость.
- Адаптер питания потребляет электроэнергию. Поэтому отсоединяйте его от прикуривателя, если не пользуетесь устройством, чтобы автомобильный аккумулятор не разряжался.

#### **Условия работы**

- Не роняйте устройство, берегите его от сильной вибрации, тряски и ударов.
- Не храните устройство и его компоненты рядом с огнеопасными жидкостями, газами или взрывоопасными материалами.
- Перед очисткой устройства всегда его выключайте. Очистку экрана и поверхности устройства производите с использованием мягкой влажной ткани без ворса.
- Не разбирайте, не переделывайте и не ремонтируйте устройство самостоятельно. Это может вызвать серьезные поломки и снимает гарантию на бесплатный ремонт изделия. Ремонт должен производиться только в специализированных авторизованных сервисных центрах.

### **Температурный режим**

- Рабочая температура устройства от –35°С до +55°С при относительной влажности от 10% до 80%.
- Храните устройство в безопасном месте, чтобы оно не подвергалось воздействию высоких температур (например, при попадании прямых солнечных лучей во время длительных остановок).

### **Транспортировка**

При транспортировке устройства соблюдайте следующие инструкции:

– Перед использованием устройства после транспортировки подождите некоторое время. В случае резких перепадов температуры или влажности внутри устройства может образоваться конденсат, а это может

<span id="page-21-0"></span>привести к короткому замыканию.

- Для защиты устройства от грязи, ударов и царапин храните его в зашитном чехле.
- При перевозке устройства используйте оригинальную упаковку.

#### Питание от автомобильного адаптера

Автомобильный адаптер подсоединяйте только к гнезду прикуривателя в автомобиле (с аккумулятором на 12/24 В постоянного тока).

### Возможные неисправности

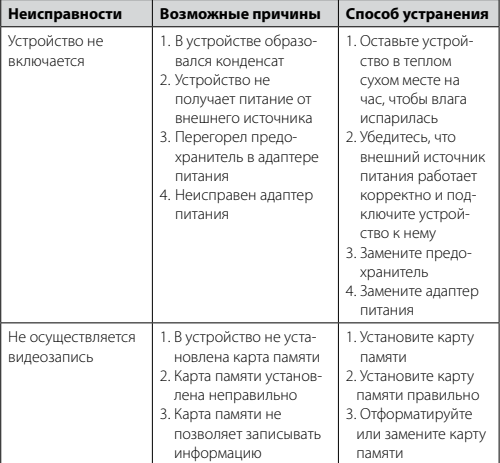

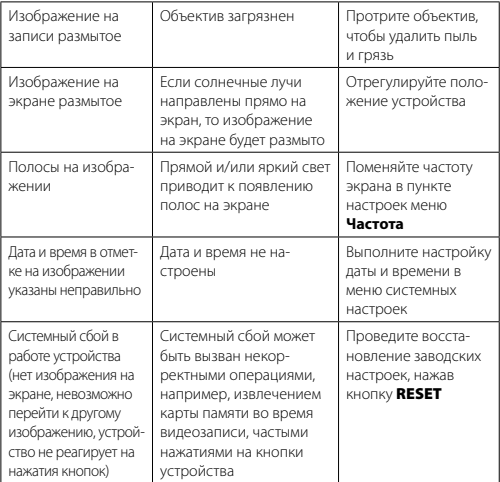

Важно! Поскольку устройство рассчитано на источник питания 5 В постоянного тока, не забывайте использовать только провод питания. идуший в комплекте, т.к. он оснашен встроенным адаптером с 12 В на 5 В. Если вы подключите к устройству провод питания от другой техники. то высока вероятность пожара и выхода видеорегистратора из строя. В данном случае устройство не подлежит бесплатному гарантийному ремонту. Встроенный суперконденсатор предназначен только для окончательной записи файлов при прекращении подачи питания, поступающего через кабель от прикуривателя.

По своей сути видеорегистратор похож на обычный компьютер. При работе с большими объёмами видеоданных на низкоскоростных картах

<span id="page-23-0"></span>*памяти возможны программные сбои. При зависании устройства во время работы его необходимо просто перезагрузить.*

*В зависимости от версии ПО возможны незначительные расхождения между данным руководством и выводимой на экране устройства информацией. Вся информация и рекомендации по использованию несут исключительно справочный характер и не могут быть основанием для претензий. Компания не несет ответственности за возможное повреждение устройства или потерю данных вследствие неправильного обращения с видеорегистратором. Конструкция видеорегистратора, встроенное ПО и содержание данного руководства могут быть изменены без предварительного уведомления. Товарные знаки и наименования, встречающиеся в данном руководстве, являются собственностью их владельцев.*

### **Дополнение к Руководству пользователя**

Уважаемый покупатель! Благодарим вас за покупку.

Надеемся, что данное устройство будет безупречно функционировать при соблюдении правил его эксплуатации. Однако, если устройство будет нуждаться в гарантийном обслуживании, просим обратиться к дилеру (продавцу), у которого вы приобрели это устройство, или в один из авторизованных сервисных центров. Но прежде внимательно ознакомьтесь с Руководством пользователя.

#### **Дополнительные условия**

- При покупке убедительно просим вас внимательно изучить данное Руководство пользователя и проверить правильность заполнения гарантийного талона. Серийный номер, версия и наименование модели приобретённого вами устройства должны быть идентичны записи в гарантийном талоне.
- Не допускается внесение в талон каких-либо изменений, исправлений. В случае неправильного или неполного заполнения гарантийного талона немедленно обратитесь к продавцу.
- Данное устройство представляет собой технически сложный товар бытового назначения. При бережном и внимательном отношении оно

будет надёжно служить вам долгие годы. В ходе его эксплуатации не допускайте механических повреждений, попадания внутрь посторонних предметов, жидкостей, насекомых.

- В течение всего срока службы следите за сохранностью маркировочной наклейки с обозначением наименования модели, версии, серийного номера изделия. Повреждение или отсутствие маркировочной наклейки может стать причиной отказа в гарантийном обслуживании.
- Если в процессе эксплуатации устройства вы обнаружите, что параметры его работы отличаются от изложенных в Руководстве пользователя, рекомендуем обратиться за консультацией в организацию, продавшую вам товар, либо в любой авторизованный сервисный центр, адреса и телефоны которых указаны в данном талоне.
- Во избежание возможных недоразумений, сохраняйте в течение срока службы документы, прилагаемые к товару при его продаже (товарный чек, Руководство пользователя, гарантийный талон).

#### **Условия гарантии**

Настоящая гарантия действительна при соблюдении следующих условий:

- 1. Все поля в гарантийном талоне (дата продажи, печать и подпись продавца, информация о продавце, подпись покупателя) должны быть заполнены правильно.
- 2. Срок гарантии составляет 12 месяцев со дня продажи.
- 3. Ремонт производится в стационарной мастерской авторизованного сервисного центра при предъявлении полностью и правильно заполненного гарантийного талона.
- 4. Гарантия включает в себя выполнение ремонтных работ и замену неисправных частей.
- 5. Не подлежат гарантийному ремонту изделия с дефектами, возникшими вследствие:
	- неправильной транспортировки, установки или подключения изделия;
	- механических, тепловых и иных повреждений, возникших по причине неправильной эксплуатации с нарушением правил, изложенных в Руководстве пользователя;
	- небрежного обращения или несчастного случая;
	- действия третьих лиц или непреодолимой силы (стихия, пожар, и т.д.);
	- попадания внутрь посторонних предметов, жидкостей, насекомых;
	- сильного загрязнения и запыления;

- повреждений животными:
- ремонта или внесений несанкционированных изготовителем конструктивных или схемотехнических изменений, как самостоятельно, так и неуполномоченными лицами;
- отклонений параметров электрических сетей от ГОСТов;
- воздействия вредоносных программ:
- некорректного обновления программного обеспечения как самим пользователем, так и неуполномоченными лицами;
- использования изделия не по назначению, в промышленных или КОММАРУЧАСКИХ ПАЛЯХ.
- 6. Гарантия не включает в себя подключение, настройку, установку, монтаж и демонтаж оборудования, техническое и профилактическое обслуживание, замену расходных элементов (карт памяти, элементов питания, фильтров и пр.).
- 7. Изготовитель не несёт ответственности за пропажу и искажение данных на съемных носителях информации, используемых в изделии.
- 8. Замену изделия или возврат денег сервисный центр не производит.
- 9. Продавец оставляет за собой право проведения технической экспертизы качества изделия в установленные законодательством сроки.

Изготовитель гарантирует бесплатное устранение технических неисправностей товара в течение гарантийного срока эксплуатации в случае соблюдения покупателем вышеперечисленных правил и условий гарантийного обслуживания. Компания-производитель оставляет за собой право вносить изменения в конструкцию, дизайн и комплектацию товара без предварительного уведомления, если данные изменения направлены на улучшение его эксплуатационных характеристик.

айБОКС Инк., Саеобоксиджанг-ро 103беон-гил, Сасанг-гу, Бусан, Южная Корея, Разработка и Лизайн; айБОКС Южная Корея, Изготовитель; Микро Стар Инт. Ко Лтд, 5/F, Блок Б, Реншенгли Индустри Зон, Гушу Рд, Ксиан, Баон дистрикт, Шеньжень, КНР.

Товар сертифицирован в соответствии с законом «О защите прав потребителей».

### <span id="page-26-0"></span> **Адреса сервисных центров**

**г. Екатеринбург,** «АВТОЦИФРА», ТЦ «Свердловск», ул. Героев России, 2, 4 этаж, часы работы: с 10:00 до 19:00, суббота и воскресенье — выходные, 8 (343) 226-43-63

**г. Ижевск**, «АВТОЦИФРА», ТЦ «Аврора-Парк», ул. Удмуртская, 304, к.1, 4 этаж, офис 415, часы работы: с 9:00 до 18:00, суббота и воскресенье выходные, 8 (3412) 27-74-10

**г. Казань**, «АВТОЦИФРА», ТЦ «Бахадир», ул. Сары Садыковой, 30, 1 этаж, часы работы: с 9:00 до 19:00, без выходных, 8 (843) 207-11-04

**г. Киров**, «АВТОЦИФРА», ТЦ «Радуга», ул. Профсоюзная, 11, 2 этаж, часы работы: с 9:00 до 19:00, с 13:00 до 14:00 — обед, суббота и воскресенье выходные, 8 (8332) 20-59-53

**г. Набережные Челны**, «АВТОЦИФРА», ТЦ «Палитра», пр. Мира, 49 Б, 4 этаж, офис 3, часы работы: с 10:00 до 18:00, воскресенье — выходной, 8 (8552) 45-01-29

**г. Нижний Новгород**, «АВТОЦИФРА», ТЦ «Ганза», ул. Родионова, 165, к.13, 2 этаж, часы работы: с 10:00 до 19:00, суббота и воскресенье — выходные, 8 (831) 211-93-84

**г. Чебоксары**, «АВТОЦИФРА», ДЦ «Республика» ул. Ярославская, 27, офис 601, часы работы: с 9:00 до 18:00, суббота с 10:00 до 14:00, воскресенье выходной, 8 (8352) 38-63-76

**Ярославский район, пос. Нагорный**, «АВТОЦИФРА», ТРК «Ярославский вернисаж», ул. Дорожная, 6а, часы работы: с 10:00 до 22:00, без выходных, 8 (4852) 33-73-97

**Казахстан, г. Алматы,** ТЦ «Ялян», Северное Кольцо ш., 9, бутик N-27, N-29, часы работы: с 10:00 до 19:00, суббота и воскресенье — выходные, 8 (343) 226-43-63

**Киргизия, г. Бишкек**, рынок Дордой, Автозапчасти 5-й проход, 0-й ряд, контейнер № 19

Компания-производитель оставляет за собой право, без предварительного уведомления, вносить изменения в список авторизованных сервисных центров, включая изменения адресов и телефонов существующих. Адрес ближайшего СЦ вы можете узнать на сайте *www.ibox.su*.

По вопросам сервисного обслуживания:

**Телефон:** +7 800 500-51-02 (бесплатный звонок для России) **Чат WhatsApp, Viber, Telegram:** +7 909 306-00-02 **еmail:** office\_ip\_fomin@mail.ru

## <span id="page-28-0"></span> **Нормативная информация (регулирующие нормы)**

 В целях идентификации при обеспечении соответствия стандартам устройству iBOX Alpha WiFi присвоено обозначение модели N 104.

Продукты с маркировкой CE соответствует требованиям дирек-тивы Electromagnetic Compatibility Directive (2004/108/EC) — данные директивы выпущены Комиссией Европейского союза. Соответствие требованиям данных директив указывает на соответствие следующим Европейским стандартам: EN 301 489-1 V1.9.2 : 2011 EN 301 489-1 V1.9.2 · 2002 EN 55022:2010, Class B EN 55024:2010 EN 61000-4-2 : 2010 EN 61000-4-3 : 2010 EN 61000-4-6 : 2009 EN 61000-4-8 : 2010 ISO7637-2 : 2008 EN 300 440-1 V1.6.1 : 2010 EN 300 440-2 V1.4.1 : 2010 IEC 60950-1 : 2005+ a1 : 2009

Производитель не несет ответственности за модификации, выполненные пользователем, и вызванные ими последствия, которые могут повлечь за собой несоответствие продукта указанной маркировке CE.

### **Свидетельство соответствия стандартам**

Компания iBOX Inc. заявляет, что устройство N104 соответствует основным требованиям и другим соответствующим положениям Директивы 1999/5/EC.

### **WEEE Электронные отходы**

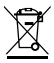

Данное изделие запрещено утилизировать с обычным бытовым мусором согласно директиве EC об отработавшем электрическом и электронном оборудовании (WEEE-2020/96/EC). Вместо этого его следует утилизировать, сдав его в место продажи или муниципальный пункт утилизации и переработки.

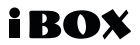

Редакция: A00 02/2021

#### **Отказ от ответственности**

Любые технические характеристики устройств и документация могут быть изменены без предварительного уведомления. Компания iBOX INC. не гарантирует, что данный документ не содержит ошибок. Компания iBOX INC. не несет ответственности за ущерб, причиненный прямо или косвенно от ошибок, упущений или несоответствий между устройствами и документацией.

#### **Примечания**

Не все модели могут использоваться во всех регионах. В зависимости от приобретенной модели, цвет и внешний вид устройства и аксессуаров могут не полностью совпадать с описанием, приведенном в этом документе.

#### **Торговые марки**

© 2012 iBOX INC. Все права защищены. Все торговые марки являются торговой собственностью их владельцев.

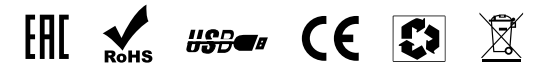

*Данное руководство носит исключительно справочный характер и не может служить основанием для претензии*

**iBOX INC. South Korea www.ibox.su**